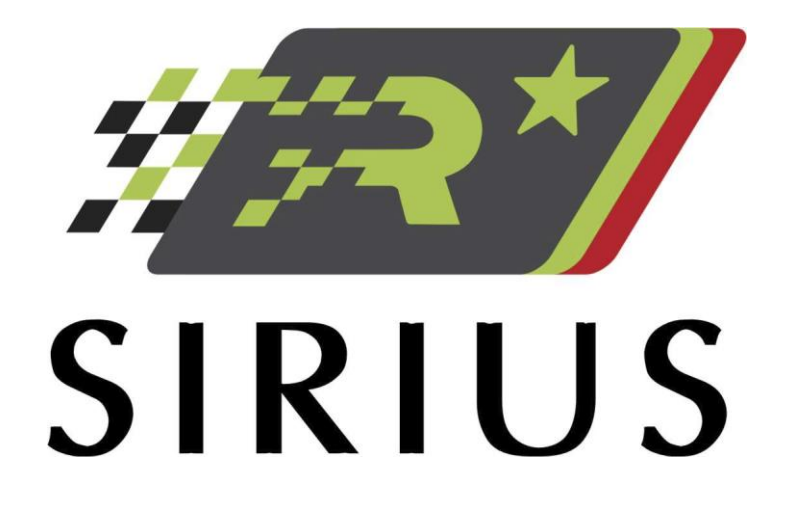

# MANUAL DE USUARIO COMPETIDOR RALLY CAR

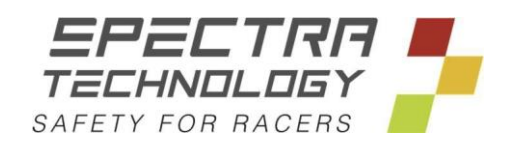

## ÍNDICE

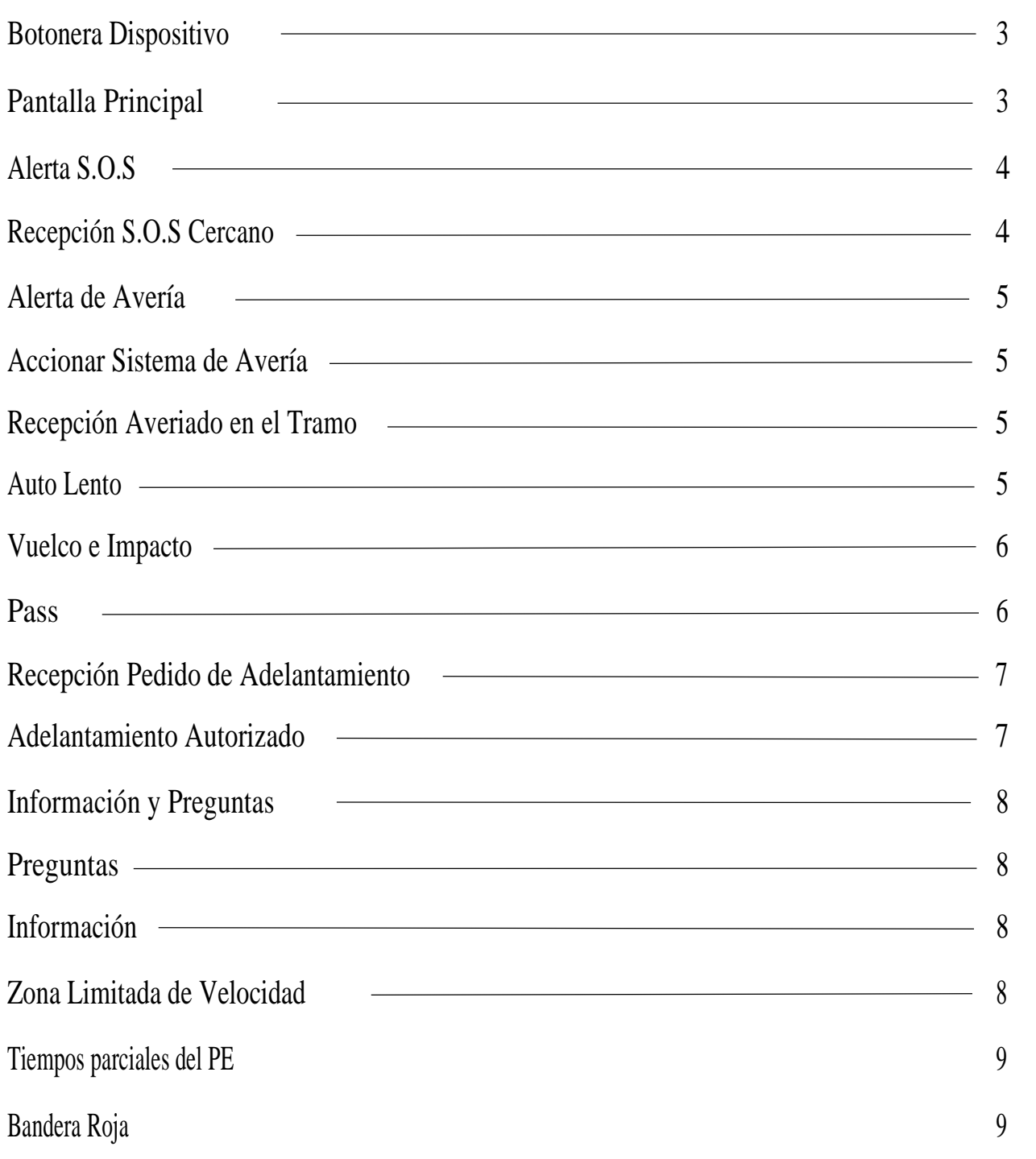

#### BOTONERA DISPOSITIVO

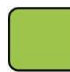

OK (Confirmación)

PASS (Adelantamiento) // Pulsación ligera

FAILURE (Advertencia) // Pulsación de 3s activa la advertencia

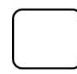

START // Activamos Odómetro y Cronometro

S.O.S // Pulsación de 3s activa señal de emergencia

#### PANTALLA PRINCIPAL

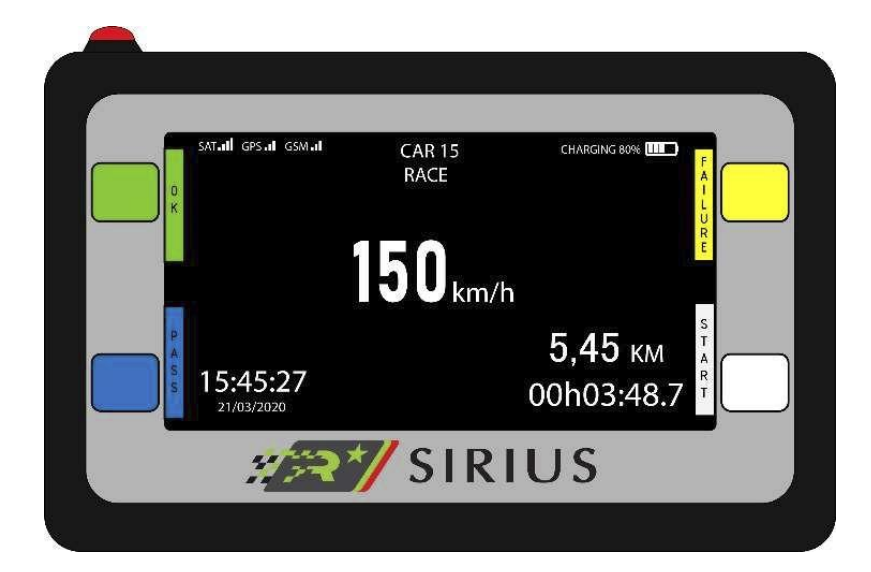

La pantalla principal nos da la información necesaria, en la parte superior derecha encontraran los iconos de conexión (GSM Y/O SAT), en el centro, la velocidad actual (150KM/H) parte inferior izquierda hora (15:45:27) y fecha (21/03/20), parte inferior derecha, odómetro (5,45 KM) y cronometro (00H03:48)

#### ALERTA S.O.S

Para accionar el **"SOS"** debemos pulsar el botón rojo de la parte superior por un tiempo de 3 segundos y activará la pantalla de situación de emergencia, una vez activado, veremos en la parte derecha las palabras "FIRE" y "MEDICAL" pulsando según la situación que nos encontramos y así entregar información detallada al control de carrera. *Con solo activar el botón rojo, la emergencia llega automáticamente al control de carrera.*

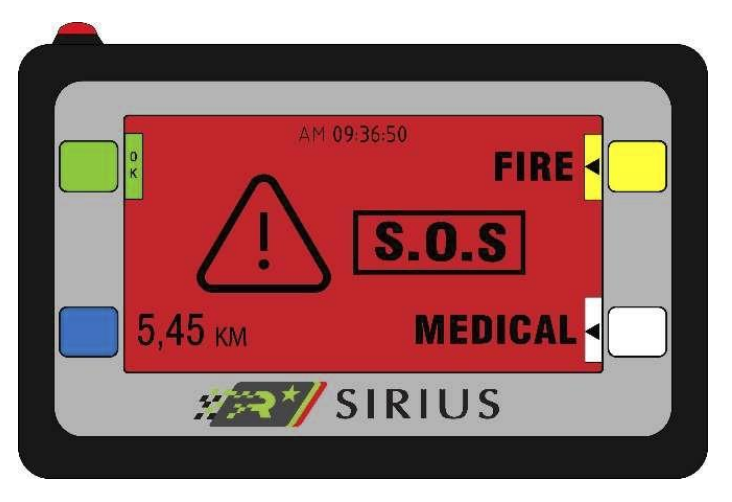

El Sistema de alertas del dispositivo SIRIUS, cuenta con retransmisión inalámbrica vehículo a vehículo sin necesidad de ningún tipo de conexión celular ni satelital, de esta manera conseguimos poder proveer colisiones en tramo marcando dónde y cuándo nos vamos a encontrar con un vehículo detenido. Dicho sistema funciona a través de la antena X-bee y tiene un alcance en condiciones ideales de aproximadamente 300 metros en línea vista.

#### RECEPCIÓN S.O.S CERCANO EN TRAMO

En este caso, se nos activará una pantalla de recepción de vehículo con situación de "SOS" en tramo, donde nos indicará en la parte derecha la palabra "SOS", y los metros que nos faltan para encontrarlo.

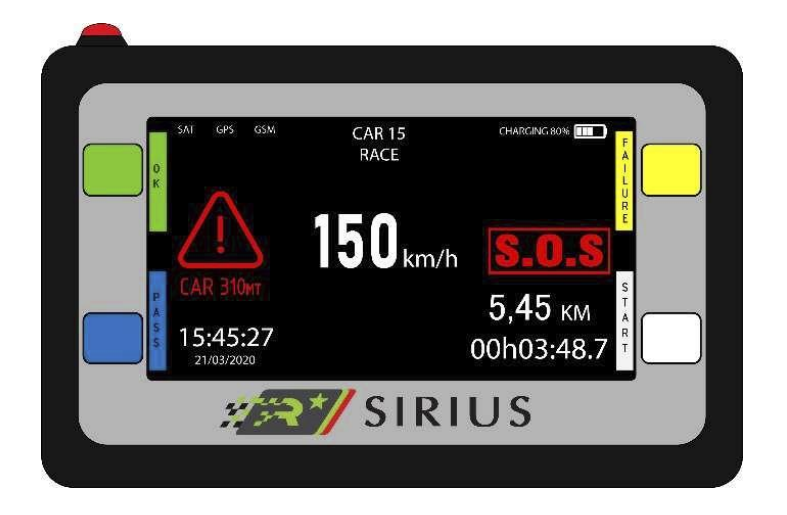

### ALERTA DE AVERÍA (FAILURE)

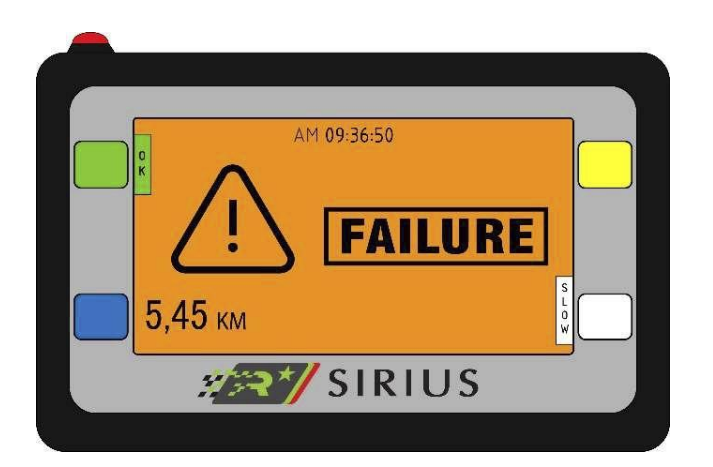

Si el competidor tiene un percance y queda detenido en el tramo, deberá presionar el botón amarillo por 3 segundos, este comando accionará el estado de "AVERÍA" .

#### RECEPCIÓN DE AVERIADO EN TRAMO:

En este caso, se nos activará una pantalla de recepción de vehículo averiado en tramo, donde nos indicará en la parte DERECHA la palabra "AVERIA", y los metros que nos faltan para encontrarlo.

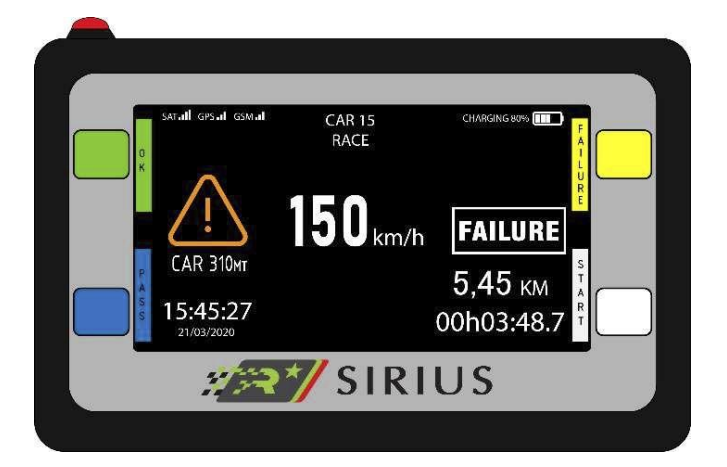

#### AUTO LENTO (SLOW):

Esta opción la podemos activar desde la pantalla "FAILURE", donde podemos usar la opción "SLOW" si es que nos encontramos con algún problema mecánico pero seguimos en marcha a una velocidad baja, los vehículos que vengan recibirán la señal de vehículo lento en tramo y nos dará una mayor seguridad al prevenir colisiones por alcance.

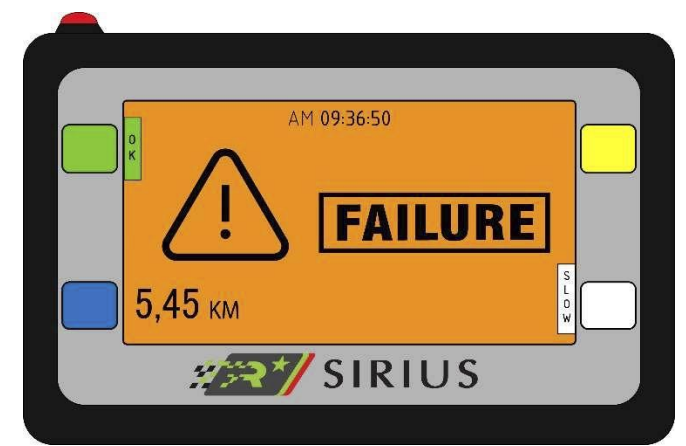

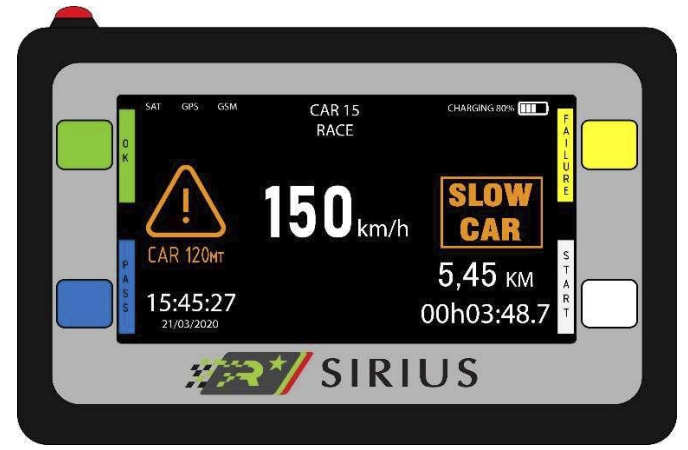

VUELCO Y/O IMPACTO (OVERTURNED / CRASHED):

El SIRIUS está equipado con un sensor para detectar los vuelcos o deceleraciones bruscas, detecta determinada inclinación o una deceleración brusca y envía control de carrera una alerta sobre la situación, en caso de poder retomar la marcha el aviso se debe cancelar de forma manual presionando el botón verde OK.

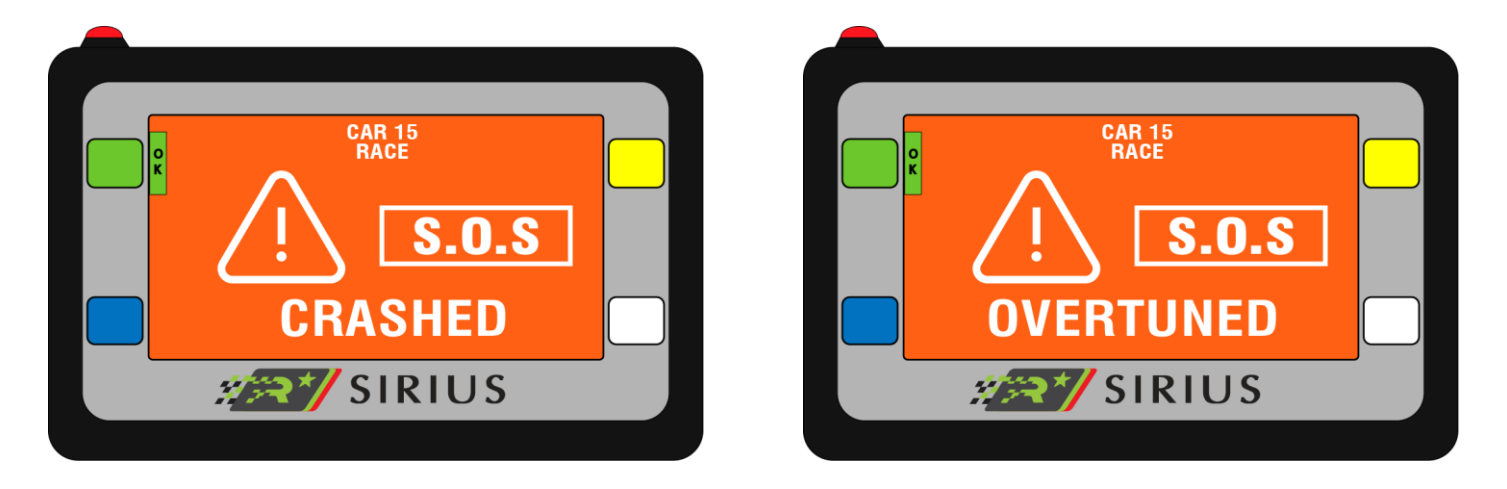

#### **IMPORTANTE: PARA QUE ESTAS DOS ALERTAS SE ACTIVEN DE FORMA CORRECTA, ES MUY IMPORTANTE Y NECESARIO QUE LA ALIMENTACION ELECTRICA SE SUMINISTRE LUEGO DE QUE EL EQUIPO ESTE SUJETADO EN EL SOPORTE Y ENCHUFADAS LAS 3 ANTENAS, CASO CONTRARIO PUEDE EMITIR FALLAS.**

#### PASS (ADELANTAMIENTO)

Para el uso del sistema PASS, debemos presionar el botón azul, al presionar el botón, encontraremos una pantalla como la siguiente en caso de que el vehículo que nos precede haya recibido el aviso de pedido de adelantamiento.

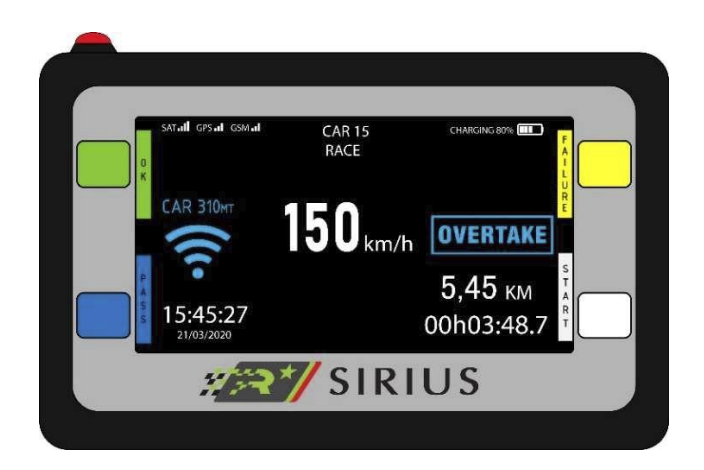

La grafica de pedido se activará adjunto a la palabra "OVERTAKE" y una cuenta regresiva de metros hacia el vehículo.

#### RECEPCIÓN PEDIDO DE ADELANTAMIENTO:

Si nos alcanza un vehículo y nos acciona el botón de pedido de adelantamiento "PASS" recibiremos señales según la siguiente pantalla:

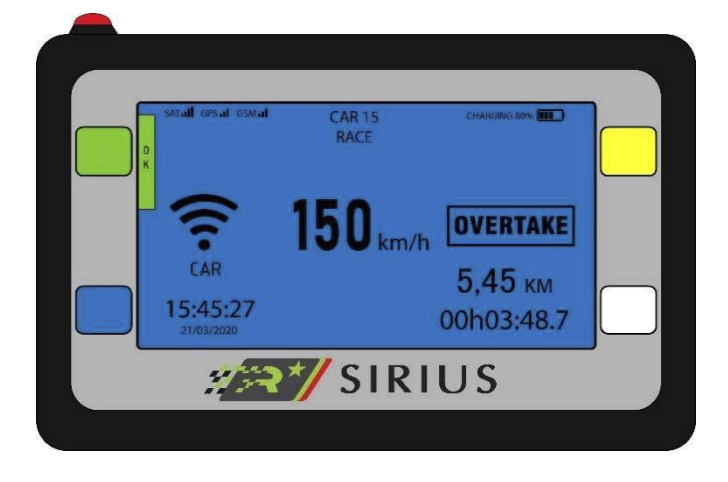

Nuestra pantalla se pondrá en azul con la gráfica de pedido adjunto a la palabra "OVERTAKE". Autorizamos el paso presionando OK.

#### ADELANTAMIENTO AUTORIZADO:

Una vez recibida la petición de adelantamiento, debemos autorizar la acción con una pulsación en el botón verde de "OK" y el competidor que realizó la petición recibirá esta pantalla donde realizará el paso seguro.

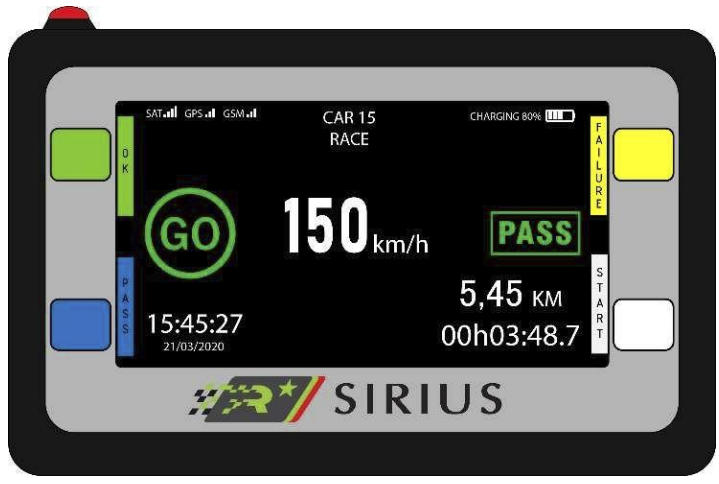

*Dicho sistema funciona a través de la antena X-bee y tiene un alcance en condiciones ideales de aproximadamente 300 metros en línea vista, siempre respetando la instalación según se indica en el manual de instalación.*

#### INFORMACION Y PREGUNTAS

PREGUNTAS: Desde la organización de carrera, pueden realizar preguntas o enviar información diversa por mensaje en el caso que lo estimen necesario, en el caso de recibir estas preguntas *debemos responder con los botones que nos indican "YES" o "NO".*

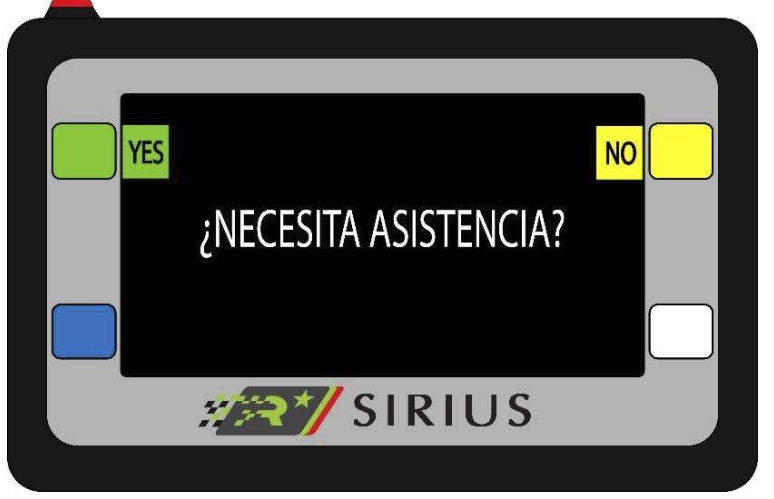

INFORMACIÓN: *Estas informaciones las recibiremos en caso de avisos imperativos desde la organización y deben ser contestadas para saber que recibieron la información de manera correcta.*

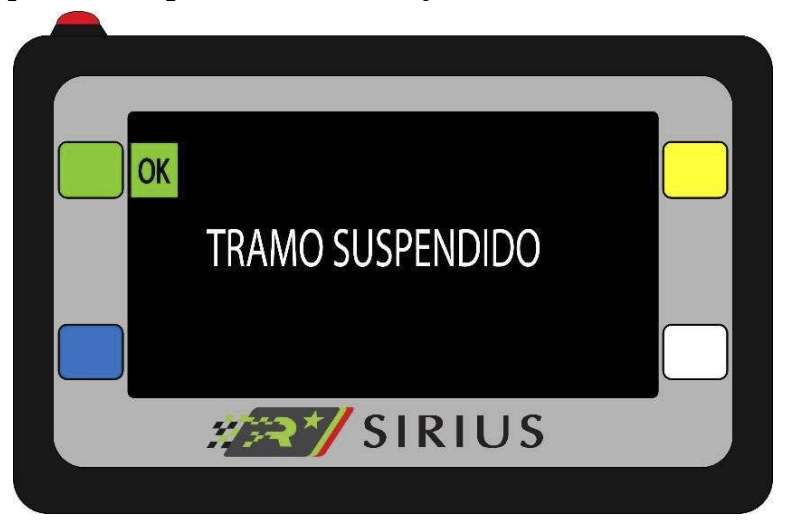

ZONA LIMITADA VELOCIDAD (RECCO) Zonas de velocidad limitada, estas zonas las marcaremos con un círculo en la parte derecha informando el límite que no debemos superar. Generalmente se utilizarán en reconocimientos previo a

la carrera.

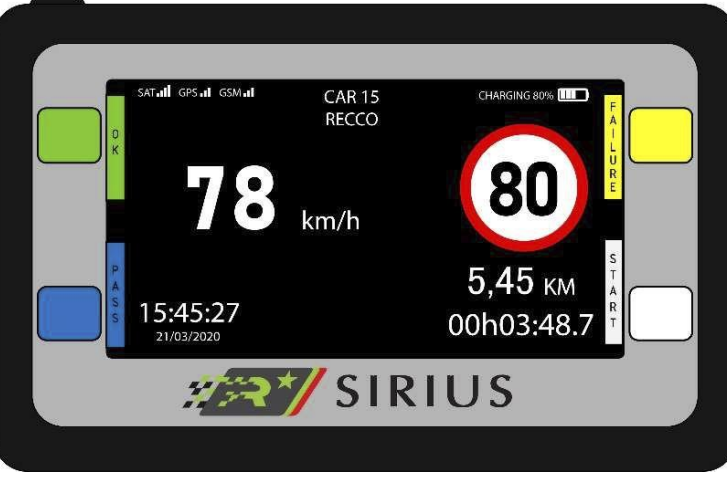

#### TIEMPOS PARCIALES DEl PE

Se mostrarán en pantalla los tiempos parciales del PE, **mediante geolocalización,** durante un determinado tiempo. *Se informará mediante la organización de la competencia, cuando los mismos estén activos.*

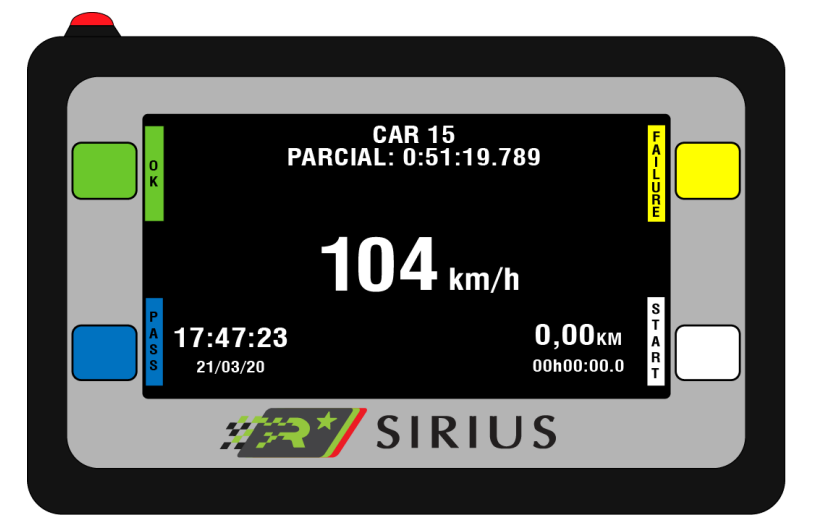

#### BANDERA ROJA

Se mostrará en pantalla la bandera roja y deberá acatar la orden de detener la marcha al instante o según la organización lo haya indicado y deberán presionar el botón verde para confirmar la recepción.

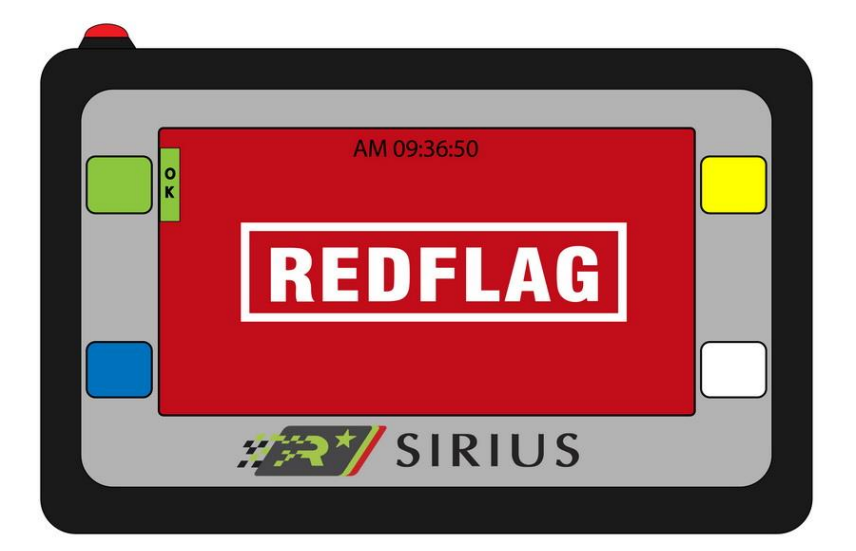

En caso de rotura, se cotizará la reparación e informará su importe a la tripulación, quien deberá abonarlo dentro del plazo que indique el organizador. En caso de extravío, hurto, inutilización o destrucción total del dispositivo, el piloto deberá abonar su costo de reposición, fijado por el proveedor en la suma de U\$S 1.500 *(unos mil quinientos dólares americanos).*